# **idrac**

## **java 1.7**

idrac console viewer works only with java 1.7 due to security restriction on newers java (see below)

install java 1.7 on xenial 16.04

```
sudo add-apt-repository ppa:openjdk-r/ppa
sudo apt-get update
sudo apt-get install openjdk-7-jdk
```
#### **java 1.8**

[/etc/java-8-oracle/security/java.security](https://wiki.csgalileo.org/_export/code/tips/idrac?codeblock=1)

```
jdk.tls.disabledAlgorithms=MD5, SSLv3, DSA, RSA keySize < 512
```
### **openjdk 1.8**

[/etc/java-8-openjdk/security/java.security](https://wiki.csgalileo.org/_export/code/tips/idrac?codeblock=2)

```
jdk.tls.disabledAlgorithms=RC4, MD5withRSA, DH keySize < 1024, \
     EC keySize < 224, DES40_CBC, RC4_40, 3DES_EDE_CBC
jdk.tls.disabledAlgorithms=MD5, SSLv3, DSA, RSA keySize < 512
```
IDRAC viewer

(see README inside)

### **Impostazioni idrac7 da server**

<https://linux.dell.com/repo/community/openmanage/>

#### **Installare racadm**

Ho provato in un container ma non ha accesso al sottosistema e quindi non si installa. Va installato nell'Host

```
$ OMSA_VERSION=930 # o anche 932 (bionic). Per focal la 950
$ sudo echo "deb
http://linux.dell.com/repo/community/openmanage/${OMSA_VERSION}/$(lsb_releas
e -cs) $(lsb_release -cs) main" | sudo tee -a
/etc/apt/sources.list.d/linux.dell.com.sources.list
$ sudo wget https://linux.dell.com/repo/pgp_pubkeys/0x1285491434D8786F.asc
$ sudo apt-key add 0x1285491434D8786F.asc
$ sudo apt-get update
$ sudo apt install libssl1.0-dev
$ sudo apt install -y srvadmin-base libargtable2-0 srvadmin-idracadm7
$ sudo ln -s /opt/dell/srvadmin/sbin/racadm /bin/racadm
$ sudo chmod +x /opt/dell/srvadmin/sbin/racadm-wrapper-idrac7
```
Premessa: in services deve esserci abilitata la funzione Remote RACADM altrimenti si può agire solo in locale installando i pacchetti nella macchina stessa. In locale non servono user e password.

Per scaricare la configurazione Idrac di una macchina da remoto (in locale getconfig è l'unico comando che pare non funzioni)

```
racadm -r 10.45.1.4 -u ${DRAC_USER} -p ${DRAC_PASSWORD} getconfig -f
node4_drac_config.txt
```
Per caricare la configurazione (questo comando in locale non l'ho provato, in realtà):

```
racadm -r 10.45.1.4 -u ${DRAC_USER} -p ${DRAC_PASSWORD} config -f
node4_drac_config.txt
```
#### **Impostazioni idrac9 da server**

<https://linux.dell.com/repo/community/openmanage/>

Sono le macchine del Blade di Pezzuto

```
$ OMSA_VERSION=950
$ sudo echo "deb
http://linux.dell.com/repo/community/openmanage/${OMSA_VERSION}/$(lsb_releas
e -cs) $(lsb_release -cs) main" | sudo tee -a
/etc/apt/sources.list.d/linux.dell.com.sources.list
$ wget https://linux.dell.com/repo/pgp_pubkeys/0x1285491434D8786F.asc
$ sudo apt-key add 0x1285491434D8786F.asc
$ sudo apt-get update
$ sudo apt install srvadmin-idracadm8
```
Questo è un po' diverso dall'idrac7

Estraggo la configurazione in formato XML

racadm get -f node01 drac config.xml -t xml

From: <https://wiki.csgalileo.org/> - **Galileo Labs**

Permanent link: **<https://wiki.csgalileo.org/tips/idrac>**

Last update: **2023/08/22 14:01**

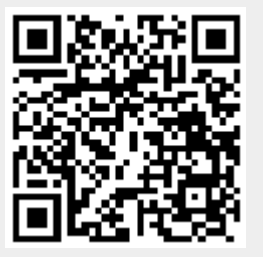